Hilti ® = registered trademark of Hilti Corp., Schaan Right of technical and programme changes reserved W2154 0898 5 span. 9 Printed in Liechtenstein © 1998 S.E.&O.

# **PD 10 / PD 10 Data**

## **Manual de Instrucciones**

**1-111.777** 

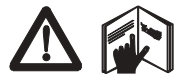

Además de las instrucciones de uso, este manual contiene también información concerniente a medidas de seguridad *(ver la sección "Medidas de seguridad").*

Por favor lea cuidadosamente el manual antes de empezar a utilizar el aparato.

# *Medidor de distancias láser*

# *Identificación del producto*

El número de serie y modelo se encuentran en una placa informativa que se encuentra en la parte trasera del aparato. Anote esta información en su manual y téngala a mano cuando contacte con nuestro servicio técnico en relación al aparato.

Tipo: PD 10 Número de serie:

# *Símbolos*

Los símbolos que se usan en este manual de instrucciones son los siguientes:

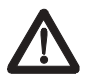

### **PELIGRO**

Peligro inminente de daños personales de gravedad o muerte si se manipula el aparato.

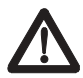

## **AVISO**

Riesgo de manipulación o mal uso que puede provocar daños personales de gravedad o muerte.

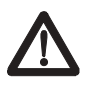

## **ATENCIÓN**

Riesgo de manipulación o mal uso que puede provocar solo daños personales leves, pero que pueden conducir a daños materiales, de propiedades, o medioambientales serios.

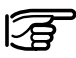

*Información para ayudar al usuario a utilizar el producto de una forma correcta y eficiente.*

# **Índice**

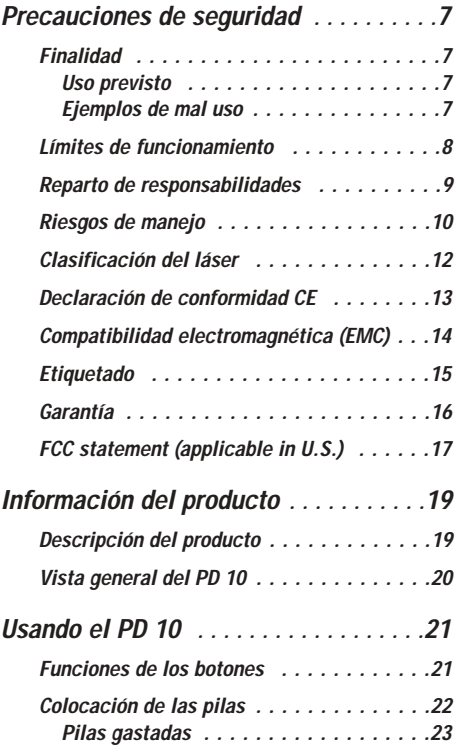

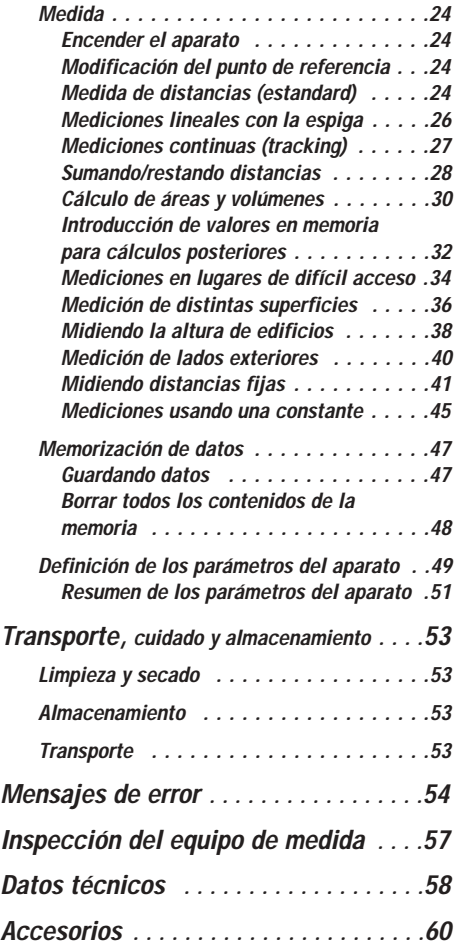

# *Precauciones de seguridad*

Esta información permite a los usuarios del PD 10 identificar los riesgos de manipulación a tiempo para eliminarlos por anticipado siempre que sea posible. El usuario debe asegurarse de entender y cumplir estas instrucciones.

## *Finalidad*

## *Uso previsto*

El PD 10 esta diseñado para realizar las siguientes funciones

- Medida de distancias
- Cálculo de áreas y volúmenes
- Marcado de distancias

## *Ejemplos de mal uso*

- Usar el aparato sin conocer su manejo
- Uso del producto fuera de los márgenes de utilización
- Ignorar las medidas de seguridad o quitar advertencias y avisos
- Abrir el producto con herramientas (destornilladores, etc.) a menos de que expresamente se permita para un uso concreto
- Realizar alteraciones o modificaciones en el aparato
- Uso de accesorios de otros fabricantes no autorizados explícitamente por Hilti
- Usar un aparato robado
- Comportamiento deliberadamente peligroso o imprudente en andamios, cuando se suben escaleras o cuando se están realizando mediciones en la proximidad de maquinaria en funcionamiento o de maquinaria o equipos abiertos
- Apuntar el aparato directamente al Sol
- Deslumbrar deliberadamente a otras personas

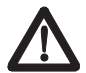

## **AVISO**

El mal uso puede provocar daños, malfuncionamientos y daños a la propiedad. El cliente debe informar al usuario de los riesgos asociados al equipo y las correspondientes medidas de seguridad. El PD 10 solo se puede usar tras haber formado en su funcionamiento al usuario.

## *Límites de funcionamiento*

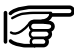

Ver sección "Datos técnicos"

## **Ambiente**

Adecuada para su uso en atmósferas normales. No usar en medios corrosivos o explosivos. La herramienta puede usarse durante periodos de tiempo limitados en condiciones Iluviosas.

## *Reparto de responsabilidades*

### **Responsabilidad del fabricante del equipo original Hilti Corp., FL-9494 Schaan (abreviado como "Hilti")**

Hilti es responsable de enviar de forma segura el producto, incluyendo las instrucciones de manejo y los accesorios originales.

## **Responsabilidad de los fabricantes de accesorios externos**

Los fabricantes de accesorios externos para el PD 10 son responsables del desarrollo, implementación y comunicación de las estrategias de seguridad para sus productos y su interacción con los productos de Hilti.

## **Responsabilidad del cliente**

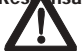

## **AVISO**

El cliente es responsable del uso adecuado del equipo, de la formación de su personal y de la seguridad de manejo del equipo.

## **El cliente tiene las siguientes obligaciones**

- Asegurarse de haber entendido la información de seguridad del producto y las instrucciones incluidas en el manual.
- Conocer la normativa aplicable localmente sobre prevención de accidentes.
- Notificar a Hilti inmediatamente si ocurre algún problema relacionado con la seguridad del aparato.

## *Riesgos de manejo*

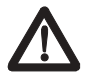

#### **AVISO**

No dar una completa formación puede provocar errores de manejo o mal uso y consecuentemente accidentes que desemboquen en serios daños personales o materiales, de propiedades y del medioambiente.

#### **Medidas preventivas**

Todos los usuarios deben cumplir las medidas de seguridad del fabricante.

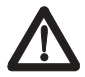

### **PRECAUCIÓN**

Esté atento a la posibilidad de tener errores de medida si usa un articulo defectuoso, que se ha dejado caer, o al que se le ha sometido a otro tipo de tratamientos inadmisibles.

### **Medidas preventivas**

Realice medidas de comprobación periódicamente, especialmente después de que se haya sometido al producto a una fatiga excesiva y antes de realizar mediciones importantes.

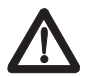

## **AVISO**

Una inadecuada delimitación o marcado del área de medición puede provocar situaciones peligrosas en trafico rodado, sitios de construcción, plantas industriales, etc.

### **Medidas preventivas**

Asegurarse siempre de que el sitio de medición esta apropiadamente delimitado y observe la normativa de prevención de accidentes aplicable así como las normativas de trafico del País en cuestión.

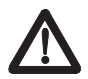

#### **PRECAUCIÓN**

Un transporte o eliminación inadecuada de pilas cargadas puede provocar riesgo de incendio.

## **Medidas preventivas**

Quitar las pilas del aparato antes de transportarlo y tirarlas únicamente cuando estén totalmente gastadas (manejar la herramienta en modo de medición continua hasta que las baterías se agoten).

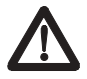

### **PRECAUCIÓN**

Si no se usa el equipo por un periodo largo de tiempo hay peligro de que el equipo se dañe por derramamientos en las pilas.

### **Medida preventiva**

Quitar las pilas de la herramienta si no se va usar durante algún tiempo.

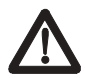

### **AVISO**

Desechar el equipo de una forma inapropiada puede provocar lo siguiente:

- La combustión de los componentes del plástico generan humos que pueden provocar daños.
- Si las pilas se dañan o se exponen a un fuerte calor pueden explotar causando envenenamiento, quemaduras por ácido, o contaminación del medio ambiente.
- Desechar el equipo de una forma descuidada puede permitir a personas no autorizadas hacer un uso inapropiado de la herramienta que puede conducir a daños serios a usted mismo o a una tercera persona así como a contaminación del medio ambiente.

## **Medidas preventivas**

Desechar el equipo de forma apropiada, de acuerdo con las normativas nacionales de eliminación de residuos. Evitar el acceso al equipo de personas no autorizadas.

## *Clasificación del láser*

El PD 10 genera un rayo láser visible que se emite desde la parte frontal del aparato.

- Este producto se ajusta a Láser Clase II de acuerdo con:
- IEC825-1:1993 "Seguridad de equipos láser"
- EN60825-1:1994 "Seguridad de equipos láser"

Este producto se ajusta a Láser Clase II de acuerdo con:

• FDA 21CFR Ch.I & 1040: 1988 (US Department of Health and Human Service, Code of Federal regulations)

## **Productos láser clase 2/II**

No mirar directamente al rayo láser y no apuntar con el deliberadamente a otras personas. La protección de los ojos esta asegurada por mecanismos de defensa como el reflejo de parpadeo. Ese mismo (parpadeo) puede ser alterado por la toma de medicamentos, alcohol o drogas.

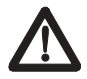

## **AVISO**

Mirar directamente hacia el rayo láser con ayudas ópticas (Ej: prismáticos telescopios) puede ser peligroso.

## **Medidas preventivas**

No mirar directamente hacia el rayo láser con ayudas ópticas.

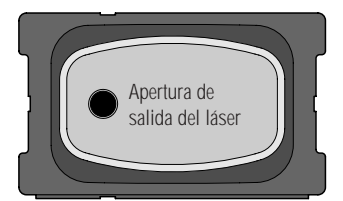

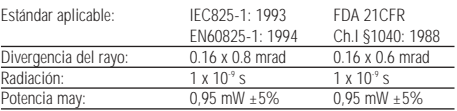

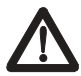

#### **ATENCIÓN**

Solo repare los artículos en Servicios Técnicos autorizados por Hilti.

## *Declaración de conformidad CE*

Designación: PD 10 Número de serie: 00000000-99999999 Año de fabricación: 1997

Confirmamos bajo nuestra única responsabilidad que este producto cumple los siguientes estándar o documentos originales:

IEC 801-2 de acuerdo con las directivas 89/336/EEC.

*Hilti S.A.*

Muich e

Armin Spiegel Dr. Heinz Kousek Head of Business Unit Development Manager Positioning Systems Positioning Systems 09/1997 09/1997

Ham

Leiter Positioning Systems Entwicklung Positioning Systems

## *Compatibilidad electromagnética (EMC)*

La compatibilidad electromagnética hace referencia a la capacidad del PD 10 de funcionar de forma apropiada en un medio con radiación electromagnética y descargas electrostáticas sin inducir fallos electromagnéticos en otros aparatos.

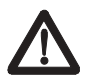

### **AVISO**

Posibilidad de interferencia con otros equipos debido a radiaciones electromagnéticas.

Aunque el PM 10 de Hilti cumple las estrictas exigencias de la normativa aplicable, Hilti no puede excluir completamente la posibilidad de interferencias con otros equipos.

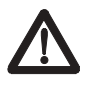

### **PRECAUCIÓN**

Las mediciones pueden superar las tolerancias en el caso de interferencias causadas por radiaradiación electromagnética.

Aunque el PD 10 de Hilti cumple las estrictas exigencias de la normativa aplicable, Hilti no puede excluir completamente la posibilidad de que el PD 10 sea interferido por radiación electromagnética de alta intensidad, Ej: en la proximidad de transmisores de radio, transmisores-receptores, generadores diesel, etc.

En estos casos se deben comprobar las mediciones hechas.

## *Etiquetado*

Todos los datos identificativos del producto y advertencias relativas al uso del producto pueden ser encontradas en la parte trasera del PD 10.

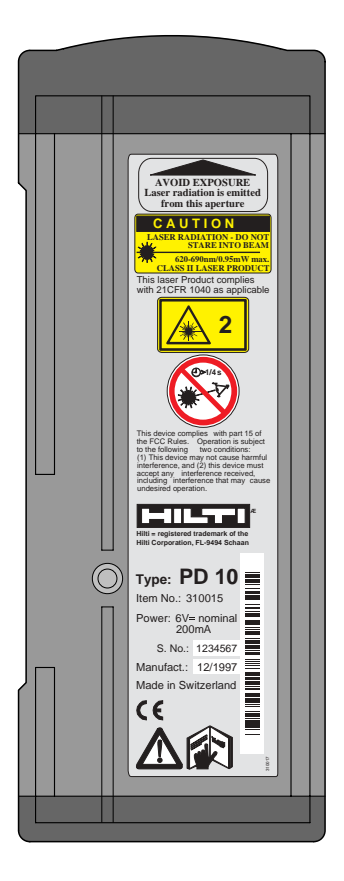

## *Garantía*

Hilti garantiza el aparato suministrado contra todo defecto de material o fabricación. Esta garantía es válida siempre y cuando el aparato sea manejado correctamente y sea limpiado y sometido a mantenimiento y reparación de acuerdo con el manual de instrucciones de Hilti, todas las reclamaciones relacionadas con la garantía sean hechas dentro de los 12 meses transcurridos desde la fecha de la venta (fecha de la factura), y se mantenga el sistema técnico, Ej: solo se han usado componentes, accesorios, y recambios Hilti con el aparato.

Esta garantía cubre la reparación o sustitución gratuita de las piezas defectuosas y no se aplica a piezas que hayan sufrido un desgaste normal por su uso.

**Se excluyen otras responsabilidades a menos que la normativa nacional prohíba tal exclusión. En concreto Hilti no se responsabiliza de daños, perdidas o gastos directos, indirectos, accidentales o provocados, motivados o relacionados por el uso, o la imposibilidad de uso de la herramienta para cualquier finalidad. Hilti excluye específicamente las garantías relacionadas con la comercialización o aptitud para un uso concreto.**

Para reparaciones o sustituciones, mandar la herramienta y/o piezas relacionadas de forma inmediata tras descubrir el defecto a la dirección de la Organización de Marketing de Hilti.

Estas constituyen las únicas obligaciones de Hilti en materia de garantía, y anulan toda declaración o acuerdo oral u escriito, hechos con anterioridad en relación a garantías.

## *FCC statement (applicable in U.S.)*

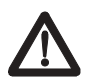

#### *WARNING*

This equipment has been tested and found to comply with the limits for a Class B digital device, pursuant to part 15 of the FCC Rules.

These limits are designed to provide reasonable protection against harmful interference in a residential installation. This equipment generates, uses and can radiate radio frequency energy and, if not installed and used in accordance with the instructions, may cause harmful interference to radio communications. However, there is no guarantee that interference will not occur in a particular installation. If this equipment does cause harmful interference to radio or television reception, which can be determined by turning the equipment off and on, the user is encouraged to try to correct the interference by one or more of the following measures:

- Reorient or relocate the receiving antenna.
- Increase the separation between the equipment and receiver.
- Connect the equipment into an outlet on a circuit different from that to which the receiver is connected.
- Consult the dealer or an experienced radio/TV technician for help.

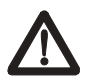

## *ADVERTENCIA*

Cambios o modificaciones no expresamente aprobados por Hilti podrían anular la autoridad del usuario para manipular el equipo.

### *Etiquetado del producto*

Este artículo cumple con la parte 15 de la normativa FCC. La manipulación se sujeta a las dos condiciones siguientes:

(1) Este aparato no debe causar interferencias dañinas y (2) este aparato debe tolerar cualquier interferencia que reciba, incluyendo interferencias que puedan causar un funcionamiento indeseado.

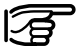

Ver "precauciones de seguridad".

# *Información del producto*

## *Descripción del producto*

El PD 10 es un medidor de distancias que emplea un rayo láser para medir distancias en un intervalo de 0.3 m - 100 m con gran precisión y sin necesidad de contacto físico. Es una herramienta de bolsillo que puede ser manejada por una sola persona.

El alcance de la herramienta depende de la reflectancia y del acabado de la superficie en el punto en que se mide. Con los tipos de superficie con los que se trabaja normalmente en construcción se pueden medir distancias entre 0.3 - 30 m. Una placa diana con una superficie reflectante especial puede ser usada a distancias de hasta 100 m.

El punto de medición se identifica claramente mediante el punto rojo láser.

El aparato puede emplear distintos puntos de referencia para realizar mediciones.

Posibles puntos de referencia:

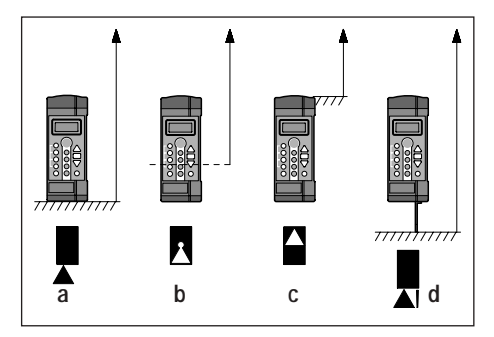

- a) La base del instrumento (modo estándar)
- b) La rosca de <sup>1</sup>/<sub>4</sub>" cuando se montan trípodes
- c) El lado frontal detrás de las lentes
- d) El extremo de la espiga (Ej:. para mediciones desde una esquina)

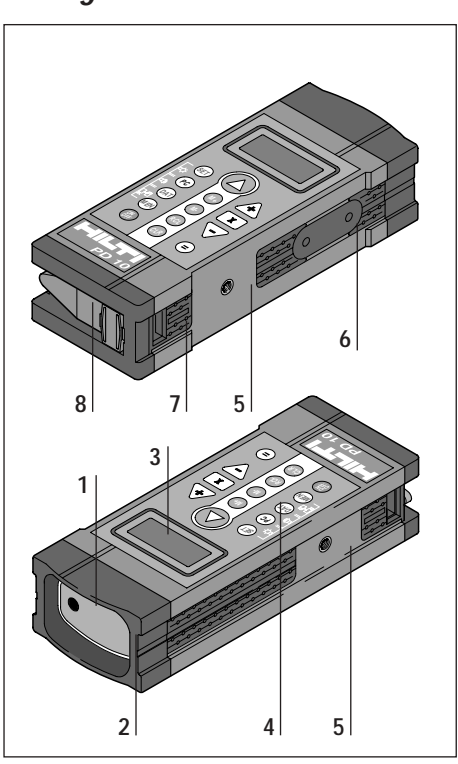

## *Vista general del PD 10*

- *1 Apertura de salida del láser*
- *2 Lentes receptoras*
- *3 Pantalla de datos*
- *4 Panel de control*
- *5 Rosca para conexión a trípode*
- *6 Placa de montado*
- *7 Módulo extraible con paquete de pilas*
- *8 Espiga*

# *Usando el PD 10*

## *Vista general de las funciones de los botones*

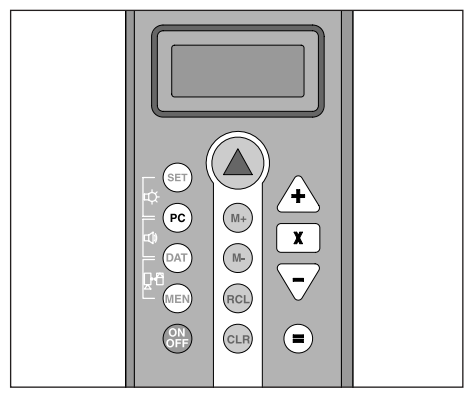

## **Botones de medida y memoria**

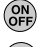

*Encendido-apagado*

*Medida*

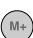

*Memorizar-suma*

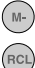

 $\left(\text{clR}\right)$ 

*Memorizar-resta*

*Mostrar último valor almacenado*

*Borrar todos los contenidos de la memoria*

## **Botones de calculo**

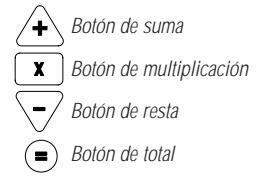

## **Funciones especiales**

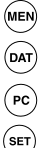

*Botón de menú*

*Botón para memorizar valores*

*Conexión a PC (no disponible aún)*

*Determinación de distancias fijas*

## *Colocación de las pilas*

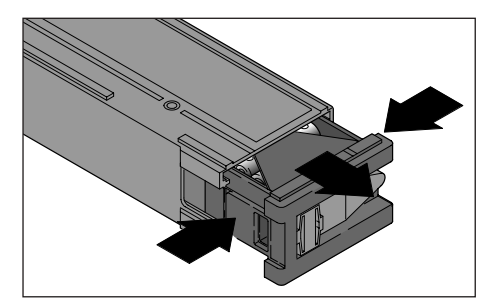

Apretar los clips en los dos lados del módulo extraible y tirar hasta sacarlo completamente.

Levantar la tapa que cubre el paquete de pilas y extraerlo.

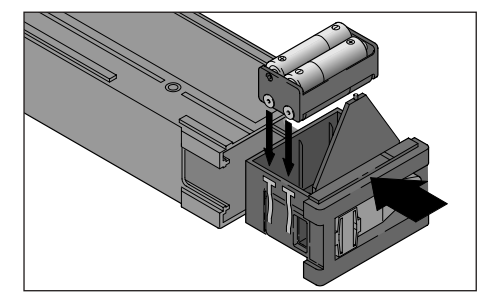

Insertar las pilas en el paquete teniendo cuidado de no invertir la polaridad (ver dibujos).

Reinsertar el paquete de pilas en el módulo extraible tal como se muestra en la figura.

Volver a colocar el módulo extraible en el aparato teniendo cuidado de que los 3 conectores metálicos estén mirando hacia arriba.

## *Pilas gastadas*

Cuando las pilas están gastadas o les quede muy poca carga aparece el siguiente símbolo:

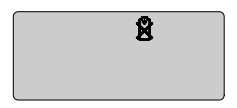

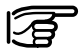

Reemplazar siempre todas las pilas a la vez. Tenga cuidado de:

- No mezclar pilas nuevas y viejas
- No usar pilas de diferentes tipos
- Ver los datos técnicos para ver que tipo de pila usar

## *Medida*

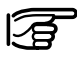

*Las siguientes instrucciones se refieren al modo estándar del PD 10 (ver sección "Configuración de los parámetros del aparato").*

#### *Encendido del aparato*

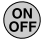

Encender el aparato

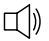

Si la señal acústica esta activada, se oirá un "bip"

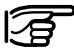

Se puede ver en la pantalla el punto de referencia activado (base del aparato) y el valor "0.000".

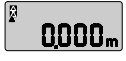

*Tras encender el aparato el punto de referencia se mantiene permanentemente en "base del aparato" (ver símbolo en la parte superior izquierda de la pantalla).*

#### *Modificación del punto de referencia*

Presionando al mismo tiempo los botones "DAT" y "MEM" se puede pasar rápidamente del modo con punto referencia en la base del aparato al modo con punto de referencia en el extremo frontal del aparato (ver símbolos). Para otros modos ver la sección "configuración de los parámetros del aparato".

#### *Medida de distancias (estandard)*

Situar la base del aparato en el punto desde el que desea empezar a medir y alinee el aparato frente al punto que se desea medir.

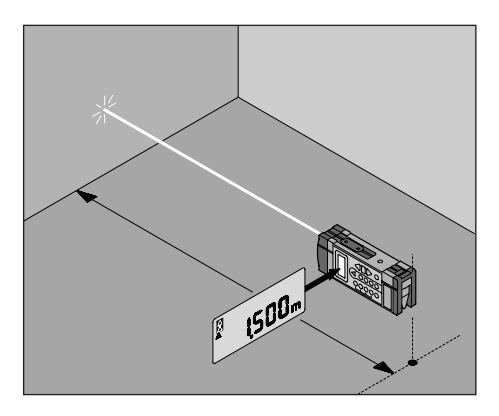

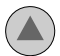

Apretar el botón "medida"

La pantalla indica que el láser esta encendido

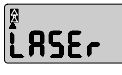

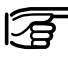

*Si el botón de medición no se aprieta de nuevo en 20 segundos, el láser se apaga automáticamente*

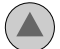

Apretar el botón de medición de nuevo

La pantalla muestra que la medición esta realizándose

$$
\begin{bmatrix} \mathbf{B} & \mathbf{B} & \mathbf{B} \\ \mathbf{B} & \mathbf{B} & \mathbf{B} \end{bmatrix}
$$

$$
\mathbb{I}(\mathbb{I})
$$

Tras finalizar la medición, se oye un "bip" y se desconecta el rayo láser. El valor medido aparece en la pantalla (Ej:1.234 m)

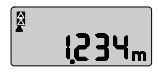

*Mediciones lineales con la espiga*

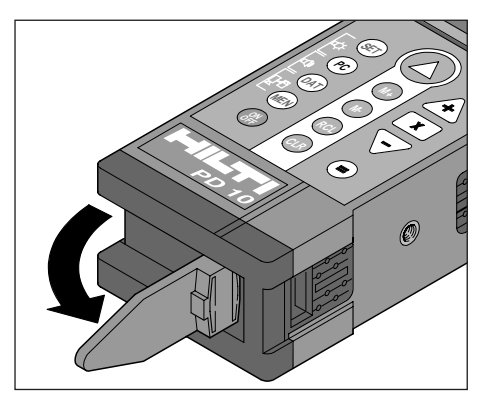

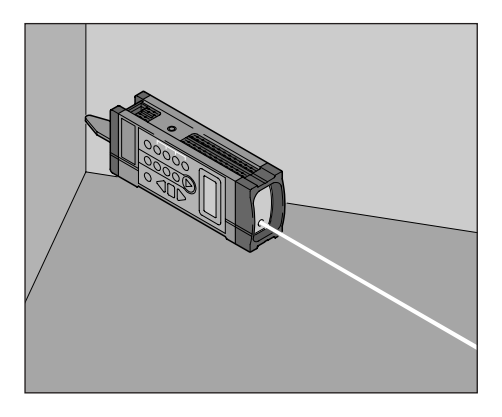

Para poder medir una diagonal o medir desde esquinas inaccesibles, se puede sacar la espiga. El PD 10 automáticamente reconoce el alargamiento del punto de referencia y automáticamente corrige las mediciones acordemente.

El procedimiento de medición es el mismo que el visto en la sección anterior "mediciones lineales (estándar)".

## *Mediciones continuas (tracking)*

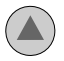

Apretar el botón "medición"

La pantalla indica que el láser esta encendido

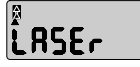

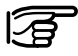

*Si el botón de medición no se aprieta de nuevo en 20 segundos, el láser se apaga automáticamente*

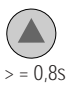

Apretar el botón de medición de nuevo y mantenerlo apretado al menos 8 segundos

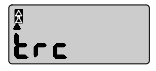

La pantalla indica que la herramienta esta en el modo "tracking"

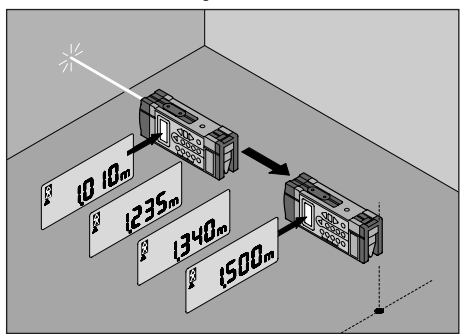

Ahora puedo obtener sucesivas distancias así como se va moviendo el aparato de posición

El modo "tracking" puede desactivarse en cualquier momento apretando cualquier botón

## *Sumando/restando distancias*

Se pueden sumar y restar distancias fácilmente

El siguiente ejemplo muestra como sumar dos alturas parciales para medir una pared

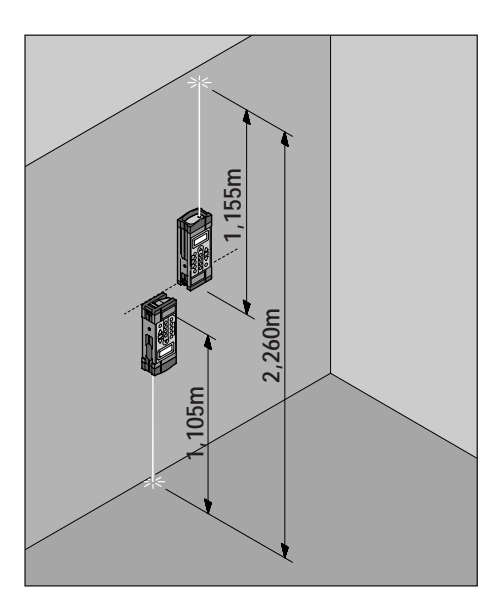

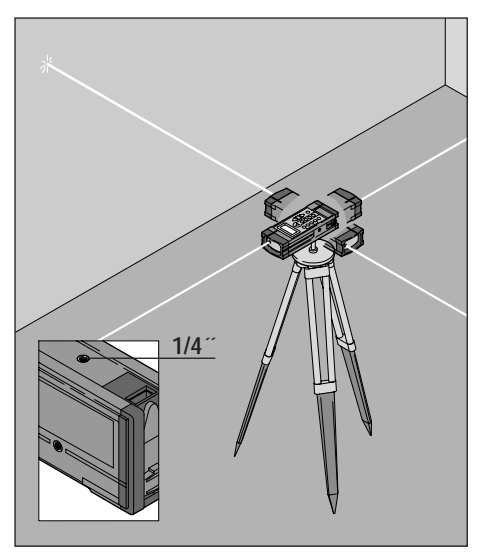

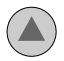

Apretar el botón "medición"

El láser se enciende

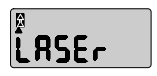

Para obtener la primera altura parcial, poner el PD 10 mirando hacia arriba.

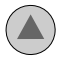

Apretar el botón "medición" de nuevo

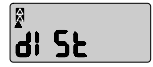

La primera altura se muestra en la pantalla. (se desconecta el láser).

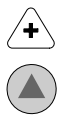

Apretar el botón "+"

Apretar el botón "medición"

Se enciende el láser

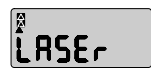

Para medir la segunda altura parcial, poner el PD 10 mirando hacia abajo pero manteniendo la base en el mismo sitio en que se encontraba antes (giro de 180º del aparato)

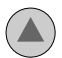

Apretar el botón "medición" de nuevo

La segunda altura parcial se muestra en la pantalla.

(se desconecta el láser).

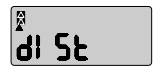

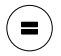

Apretar el botón "="

En la pantalla se puede leer la suma de ambas distancias

## *Cálculo de áreas y volúmenes*

## **Ejemplo: Cálculo del área del suelo de una habitación**

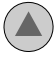

Medir la anchura de la habitación

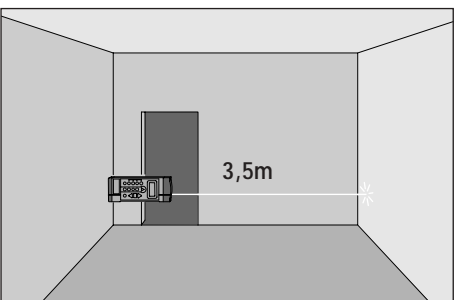

La pantalla muestra el ancho medido (Ej: 3.5m)

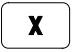

Apretar el botón de "multiplicación"

Un pequeño cuadrado parpadea en la pantalla

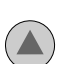

Medir el largo de la habitación

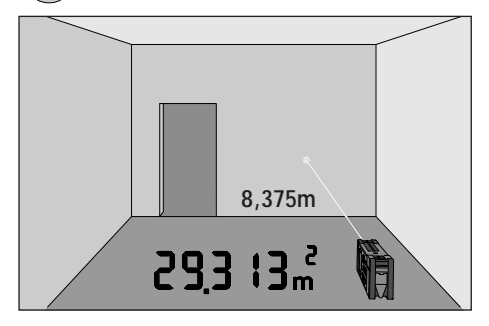

La pantalla muestra el largo de la habitación (Ej:. 8.375 m)

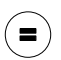

Finalmente apretar el botón de total. La pantalla muestra el área de la habitación. 29.313 m<sup>2</sup>

## **Cálculo del volumen de una habitación**

Calcular el área del suelo de la habitación como se describe en la sección anterior. Poner el PD10 en el suelo mirando hacia arriba.

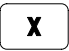

Apretar el botón "multiplicar"

Aparece en la pantalla un pequeño rectángulo parpadeante

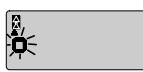

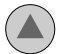

Medir la altura de la habitación (Ej:. 2.285m)

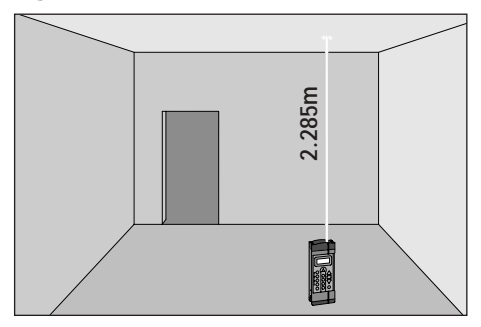

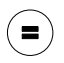

Finalmente apretar el botón "=" . La pantalla muestra el volumen calculado (Ej:. 66.980 m<sup>3</sup>)

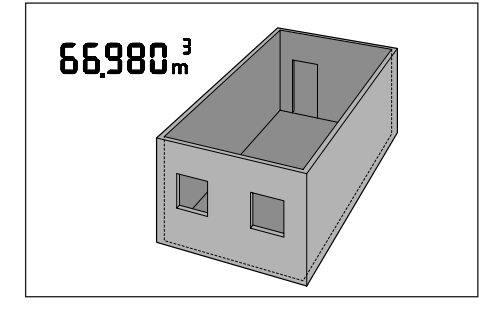

## *Introducción de valores en memoria para cálculos posteriores*

Tras aparecer en la pantalla, mediciones de longitudes, áreas o volúmenes pueden ser almacenados en la memoria para cálculos posteriores.

Los siguientes valores pueden ser almacenados en memoria (sumados o restados) usando los botones  $(\mathbb{M})$  y (м.

- mediciones individuales o sucesivas
- $\bullet$  áreas (m<sup>2</sup>)
- volúmenes (m<sup>3</sup>)

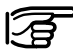

No se pueden mezclar valores mixtos (Ej: longitudes y áreas o volúmenes).

En caso de hacerlo aparece el código de error E103 en la pantalla y suena un "bip"

### **Ejemplo: Suma de dos áreas**

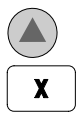

Medir el largo de la habitación 1

Cuando la medida aparezca en la pantalla, apretar el botón de "multiplicación"

Un pequeño cuadrado parpadea en la pantalla

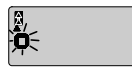

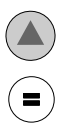

Medir el ancho de la habitación 1

Cuando aparezca el valor en la pantalla apretar el botón "="

En la pantalla se puede ver el valor del área de la habitación 1 (Ej: 23.534 m<sup>2</sup>)

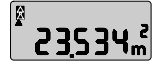

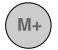

Almacenar en memoria el valor del área de la habitación 1 apretando el botón "M+"

En la pantalla se puede ver el valor del área de la habitación 1 almacenado en memoria junto a la letra "M" indicativa de que el valor esta en memoria

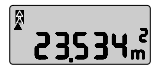

Calcular el área de la habitación 2 (de la misma forma que se hizo para la habitación 1)

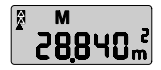

En la pantalla se puede ver el valor del área de la habitación 2 (Ej:. 28.840 m<sup>2</sup>)

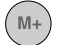

Apretar el botón "M+" nuevamente

En la pantalla aparece el resultado de la suma de las áreas de las habitaciones 1 y 2

Se pueden sumar o restar otras áreas operando de la misma forma

#### **Para ver el último valor almacenado en memoria**

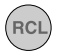

Apretar el botón "RCL"

#### **Para borrar los contenidos en memoria**

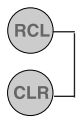

Apretar al mismo tiempo los botones "RCL" y "CLR"

### *Mediciones en lugares de difícil acceso*

Se recomienda usar una varilla alargadora para poder realizar mediciones en sitios que serián de difícil acceso de otra forma

La varilla alargadora puede montarse en cualquiera de los 3 orificios roscados del PD 10 (rosca estándar para trípode de cámara de 1 /4")

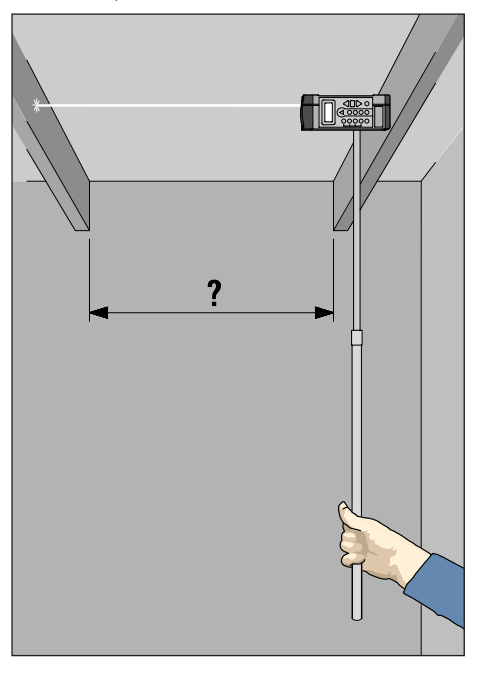

Si se usa una varilla alargadora, necesitará retrasar el inicio de la medición tras apretar el botón de "medición". Este retraso en el inicio de la medida puede ajustarse mediante el parámetro "dLY" (medición con retraso).

## **Configuración de la medición con retraso**

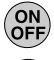

Encender el aparato

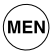

Apretar el botón "menu"

Visualizar el parámetro "dLY" mediante el botón  $''M+''$ 

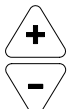

Entrar el valor deseado en segundos mediante los botones "+" y "-" (Ej: 5 segundos).

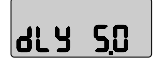

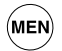

Apretar el botón de menú nuevamente

Poner el PD 10 en la varilla alargadora

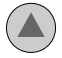

Apretar el botón de medida. El láser se enciende.

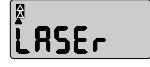

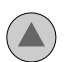

Apretar el botón "medición" nuevamente. En la pantalla aparece lo siguiente:

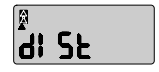

El tiempo introducido empieza a transcurrir

Durante el tiempo fijado, colocar el PD 10 en el punto de medida y alinearlo tan perpendicularmente como sea posible al objetivo.

Una vez que el tiempo fijado (5 segundos) ha transcurrido, se hace la medición y suena un "bip"

La pantalla muestra el valor medido. Ej:

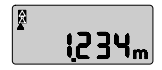

## *Medición de distintas superficies*

### **Arboles y plantas**

Como norma, no se pueden realizar mediciones sobre plantas y arboles, incluso a distancias muy cortas. El alcance del PD 10 disminuye sobre superficies verdes mates.

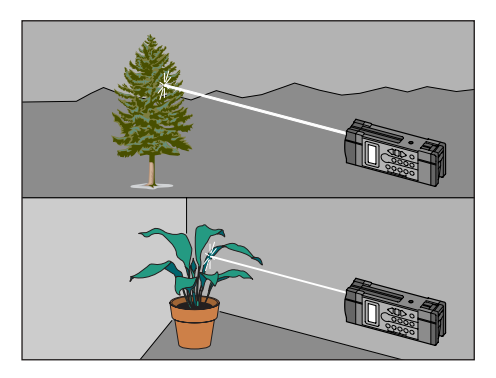

## **Superficies rugosas**

Sobre superficies rugosas (Ej: mortero rugoso) se obtiene una media ponderada de la medición, donde el punto central del rayo láser tiene un mayor peso que el área marginal.

Si las diferencias son demasiado grandes, en la pantalla parece el mensaje correspondiente.

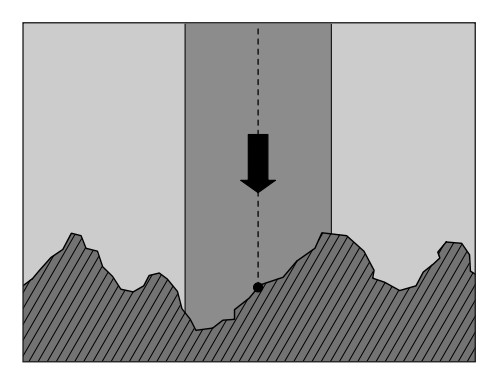

Para evitar medir sobre superficies rugosas. Usar una diana, un "Post it" de 3M, o un trozo de cartón.

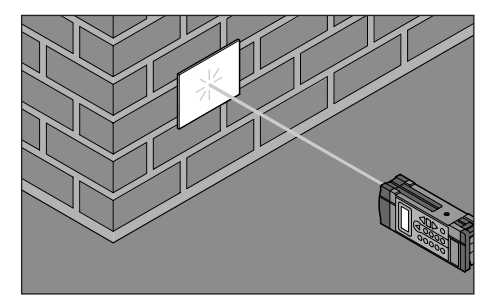

## **Superficies húmedas, pulidas, o pintadas con brillo**

1 Cuando se enfoca en un ángulo inclinado, el rayo láser se desvía de acuerdo con las leyes de la óptica. Como consecuencia el PD 10 puede recibir una señal muy débil. En este caso en la pantalla aparece "LO SIG"

2 Cuando se apunta el aparato en un ángulo recto, el PD 10 puede recibir la señal con demasiada fuerza. En este caso en la pantalla parece "Hi SIG"

#### **Superficies transparentes**

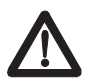

#### **Precaución**

Para evitar errores ópticos en el instrumento de medida, no medir contra superficies transparentes ( Ej: agua o vidrio)

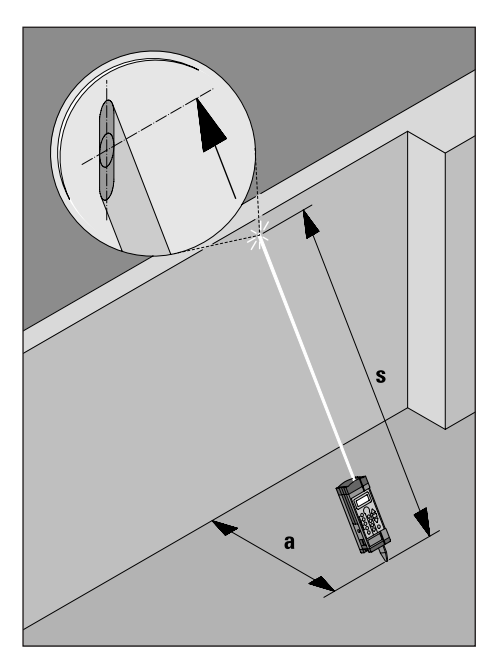

*Midiendo la altura de edificios*

El PD 10 puede medir en ángulos muy inclinados. (Ej: para medir la altura de edificios).

La distancia obtenida corresponde a la distancia que va desde el extremo de la espiga al centro del punto de impacto del rayo láser.

En caso de medir sobre superficies metálicas con brillo, el mensaje "HI SIG" puede aparecer en la pantalla. En este caso se debe hacer la medición durante la tarde-noche, o cuando los rayos del Sol no incidan directamente en el blanco.

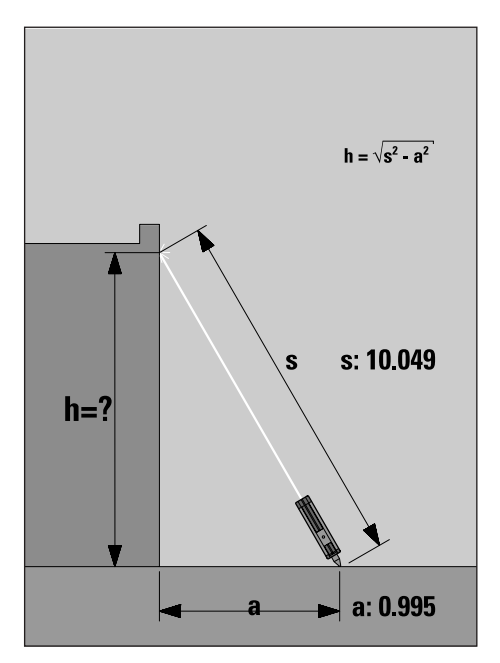

Ejemplo del calculo de la altura *h:*

Se tiene: distancias "*a*" y "*s*" Se necesita: altura "*h*"

Altura "*h*"=

10.049 m x 10.049 m - 0.995 m x 0.995 m  $= 100.9824 \text{ m}^2 - 0.9900 \text{ m}^2$  $= 99.9924$  m<sup>2</sup> (hacer la raíz cuadrada)  $= 9.9996$  m! Tenemos así la altura "*h*"

## *Medición de lados exteriores*

Para medir lados exteriores (Ej: paredes externas de casas, vallas) se pueden usar ayudas tales como paneles, ladrillos, o cualquier otro objeto que pueda utilizarse como tope para el rayo.

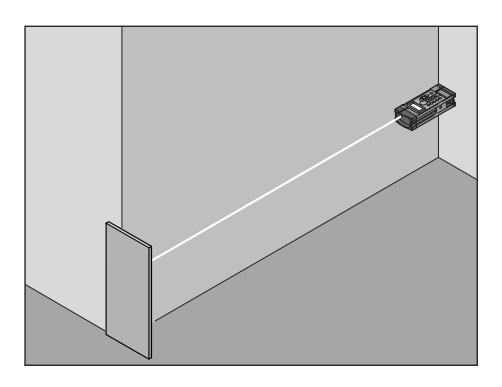

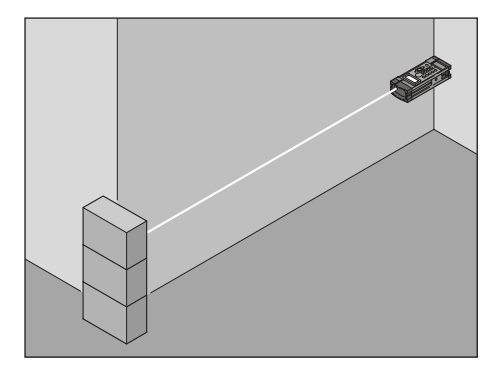

## *Midiendo distancias fijas*

### **Distancia fija P1**

La función "medida de distancias fijas" es muy útil cuando se necesita realizar marcas a intervalos desde un punto fijo. Para ello se debe entrar un valor fijo de distancia P1.

A continuación enfocar el PD 10 hacia un blanco móvil (Ej: la mano, una diana, etc.).

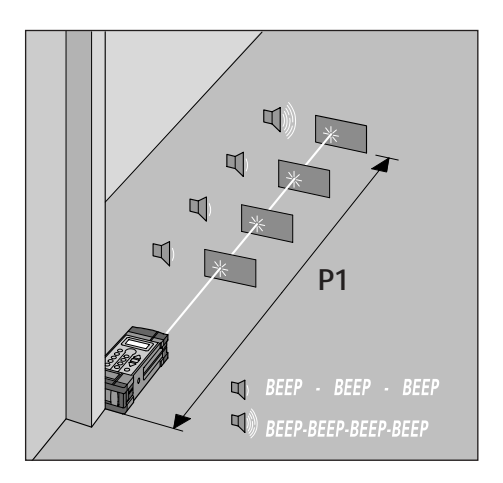

Para comprobar la distancia, se emite un sonido "bip" a distintas frecuencias. Cuanto mas cerca se aproxima el blanco móvil a el valor de la distancia P1 mas rápida es la frecuencia de los "bip".

Al mismo tiempo, la distancia positiva o negativa que separa el blanco móvil de la distancia P1 aparece en la pantalla. Cuando se alcanza el valor "0.000" la distancia a la que se encuentra el blanco es el valor P1.

## **Introducción del valor de distancia P+**

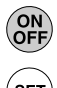

Encender el PD 10

Apretar el botón "SET"

En la pantalla el símbolo "P1" parpadea junto con el símbolo de un lápiz y el valor "0.000" (o el ultimo valor que se haya introducido).

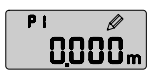

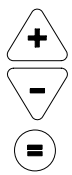

Entrar la distancia deseada utilizando los botones  $"$  +"  $\vee$  "-"

Apretar el botón "0"

En la pantalla el símbolo "P2" parpadea junto con el símbolo de un lápiz y el valor "0.000" (o el ultimo valor que se haya introducido).

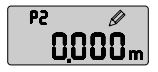

Entrar el valor "0.000" para "P2"

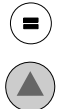

Apretar nuevamente el botón "="

Apretar ahora el botón de medida. Aparecen en la pantalla los mensajes "Laser" y "P1 setout" de forma sucesiva y a continuación se pasa al modo de medida.

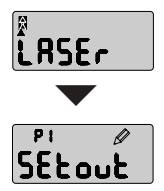

Poner el blanco (la diana u objeto similar) en la trayectoria del rayo láser y usar la secuencia de sonidos "bip" para alinearlo a la distancia prefijada y marcar el punto deseado.

## **Distancia fija P1 e intervalos de distancia P2**

Se puede usar la misma función para medir una distancia P1, y a partir de ella intervalos regulares sucesivos P2

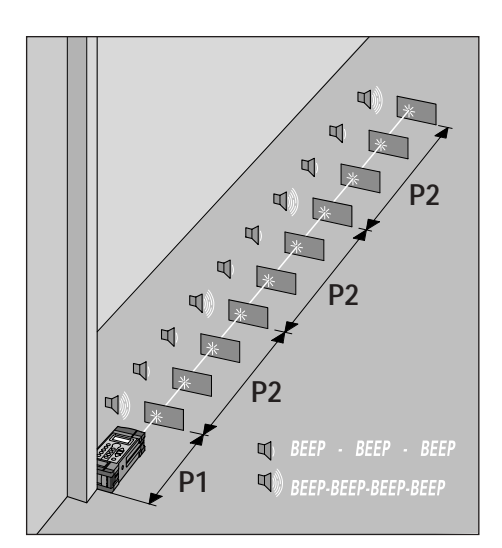

## **Introducción del valor de distancia P1**

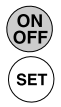

Encender el PD 10

Apretar el botón "SET"

En la pantalla parpadea el símbolo "P1" junto con el símbolo de un lápiz y el valor "0.000" (o el ultimo valor que se haya introducido).

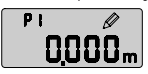

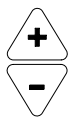

Introducir el valor de distancia inicial deseado (Ej: "0.500" usando los botones "+" y "-".

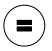

Apretar el botón "="

En la pantalla parpadea el símbolo "P2" junto con el símbolo de un lápiz y el valor "0.000" (o el último valor que se haya introducido).

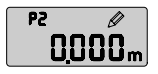

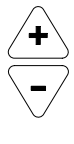

Entrar el valor para el intervalo de distancia "P2" (Ej: 0.625).

Apretar el botón "=" de nuevo

Apretar ahora el botón de medida.

El láser se enciende y los mensajes "Laser" y "setout" aparecen sucesivamente en la pantalla, y a continuación pasa al modo de "medición".

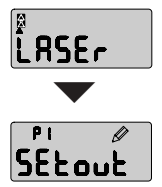

Poner el blanco (diana u objeto similar) frente al láser y usando como guía la secuencia de "bips" llevarlo al punto deseado P1. Se puede ahora Ilevar la diana hacia atrás a un intervalo de distancia P2 (Ej: 0.625 m) tantas veces como se quiera. Cuando se alcanza la distancia correcta la secuencia de "bips" se hace más rápida. Así es posiposible marcar las distancias.

## *Mediciones usando una constante*

También es posible hacer mediciones introduciendo un valor constante.

Ejemplo:

Se quieren equipar varias habitaciones dentro de la estructura de un edificio con un suelo de 8 cm de altura. En base a esta altura de suelo se quiere calcular cuantos m<sup>3</sup> de suelo son necesarios para todas las habitaciones.

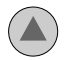

Calcular el área del suelo para cada habitación.

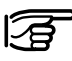

Ver la sección "calculo de áreas y volumenes" para el calculo del área.

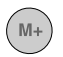

Sumar todas las áreas usando el botón "M+"

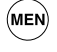

Apretar el botón menú

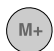

Buscar el parámetro "ConSt" usando el botón  $^{\prime\prime}$  M +  $^{\prime\prime}$ .

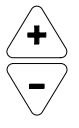

Introducir el valor "0.080" con los botones "+" y "-"

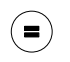

Confirmar los datos apretando el botón "="

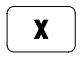

Apretar el botón de multiplicación

Un pequeño cuadrado parpadeara en la pantalla

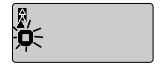

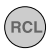

Apretar el botón "RCL" para recuperar el valor del área total almacenado en memoria

$$
(\widehat{\mathord{\bullet}})
$$

Apretar el botón "=" nuevamente

Se puede ver en la pantalla el volumen calculado de suelo.

## *Memorización de datos*

En el modo de memorización de datos se pueden almacenar hasta 100 datos (números de almacenamiento 00 a 99).

Se entra en el modo de memoria de datos apretando el botón

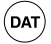

En cualquier momento se puede salir de este modo sin perder los datos almacenados simplemente presionando de nuevo el botón "DAT".

## **Guardando datos**

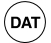

Abrir la memoria de datos.

El número del primer lugar de memoria disponible aparece en la pantalla.

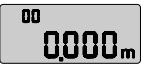

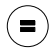

Después de realizar una medición o un cálculo se puede guardar el valor que aparece en la pantalla mediante el botón "=".

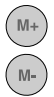

Los datos almacenados en memoria pueden ser accedidos mediante los valores "M+" y "M-".

Si se intenta guardar un dato en una memoria que ya esta ocupada con otro dato, el número de localización de ese dato aparece en la pantalla junto al mensaje "full" (ocupado) y el dato no se guarda.

$$
\begin{array}{|c|}\n\hline\n\text{FULL} \\
\hline\n\end{array}
$$

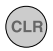

Para borrar un valor almacenado y guardar un dato nuevo se puede usar el botón "CLR"

Cuando los 100 lugares de almacenamiento están llenos, aparece en la pantalla el siguiente mensaje.

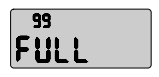

### *Borrar todos los contenidos de la memoria*

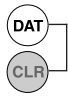

Parra borrar todos los datos introducidos en la memoria apretar al mismo tiempo los botones "DAT" y "CLR". Para proteger los datos de un borrado accidental se solicita confirmación de la operación.

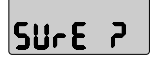

En la pantalla aparece "sure?" (¿seguro?). Para confirmar el borrado apretar nuevamente los dos botones anteriores al mismo tiempo. Se borran todos los datos contenidos en la memoria y en la pantalla aparece la primera localización de memoria con el número 00.

## *Definición de los parámetros del aparato*

Antes de que empiece a realizar mediciones, asegúrese de que el PD 10 esta prefijado a los parámetros correctos.

Los siguientes parámetros pueden ser comprobados o ajustados en el modo "menu".

Punto de referencia ("rEF") Comprobación del punto de referencia que usa el PD 10 para medir distancias.

Posibilidades:

- Extremo frontal del aparato
- Centro del aparato (rosca para trípode)
- Extremo trasero del aparato (modo standard)

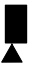

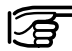

*Apretando los botones* 

*y al mismo tiempo se pueden* (рат` *intercambiar rápidamente los puntos de referencia "parte trasera del aparato" y "parte frontal del aparato".*

- Constante ("ConS") Se pueden usar constantes para hacer cálculos. Solamente se puede emplear una constante para cada cálculo. Intervalo: 0.001 - 9.999 El valor que se introduce es confirmado con el botón "="
- Consulta de los últimos 4 valores mostrados. (no se pueden introducir datos).
- Medicion con retraso ("dLY") Intervalo (en segundos) desde que se aprieta el botón de medición hasta que se inicia la medición. Intervalo: 0.0 - 9.9 Valor standard: "0.3"
- Unidad de medida ("m" / "in (ft)") Selección de metros o pulgadas (pies) como unidad de medida. Modo standard: "m"
- Láser encendido/apagado ("LA On/OFF") Encendido/apagado del láser. Láser encendido:, el rayo láser se enciende permitiendo realizar mediciones. Láser apagado (modo normal): El rayo láser tiene que ser activado antes de realizar una medición y se apaga automáticamente tras realizar una medida.
- Activación/desactivación del tono "bip" ("bP On/OFF") Selección de activación/desactivación del tono "bip"

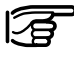

Apretando al mismo tiempo los botones  $(PC)$ <sub>Se puede activar o desactivar el</sub> tono "bip" facilmente.

• Iluminación de la pantalla ("LI On/OFF") Selección de encendido/apagado para la iluminación de la pantalla.

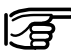

Apretando al mismo tiempo los botones **SET**  $(PC)$  se puede pasar rápidamente de iluminación activada a desactivada y viceversa.

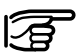

*Ver la página siguiente para un listado de todos los parámetros disponibles*

 $\sim$ 

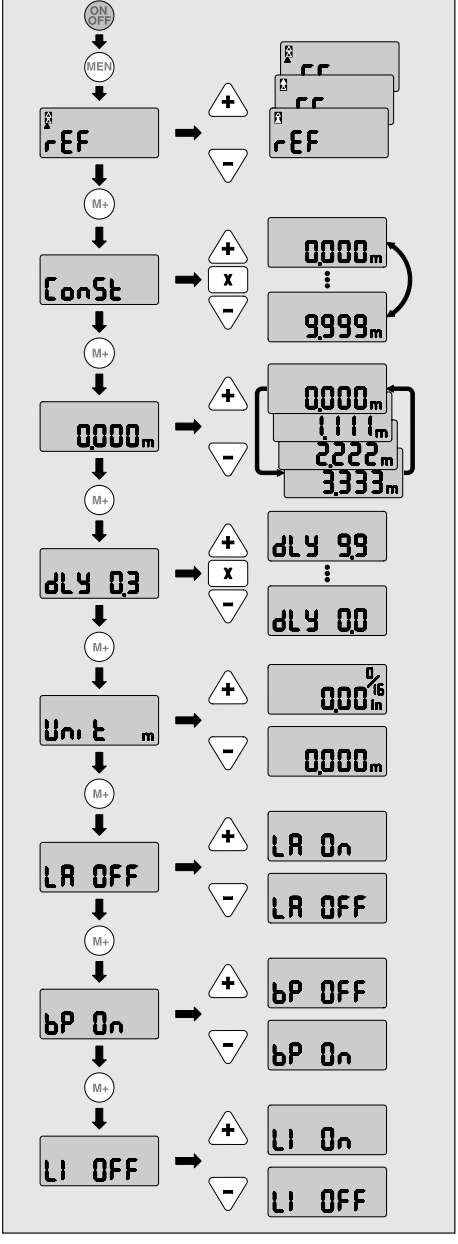

*Resumen de los parámetros del aparato*

 $\overline{a}$ 

## **Funciones de los botones**

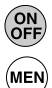

Enciende el aparato

Botón de menú

Al apretar el botón de menú los primeros parámetros aparecen en la pantalla

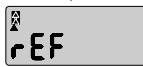

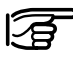

El modo de menú se desactiva bien apretando de nuevo el botón de menú o de forma automática si no se aprieta ningún botón en 30 segundos.

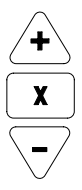

Los botones "+" y "-" se usan para cambiar el valor en pantalla o para elegir los distintos ajustes.

Para cambiar los valores numéricos:

- Apretar brevemente los botones "+"/ "-" hace que el valor en pantalla aumente/disminuya en "0.001".
- Mantener apretado el botón "+"/ "-" hace que el valor en pantalla aumente/disminuya a mayor velocidad.
- Apretar al mismo tiempo los botones "+"/ "-" hace que el valor en pantalla aumente/dismi nuya en unidades de "0.100".

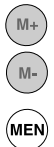

Al apretar los botones M+/M- se guarda el valor que se muestra en pantalla y pasa a verse en pantalla el parámetro previo o posterior.

Apretando el botón "MEN" se guardan los ajustes de los parámetros seleccionados en ese momento y se pasa al modo de medida estándar saliendo del modo menú.

# *Transporte, cuidado y almacenamiento*

## *Limpieza y secado*

- Limpiar el polvo de las lentes
- No tocar con los dedos el cristal
- Usar únicamente trapos suaves y limpios para la limpieza, humedecer ligeramente con alcohol si es necesario

$$
\textcolor{blue}{\textcircled{\texttt{F}}}
$$

*No usar otro tipo de líquidos ya que pueden dañar el plástico*

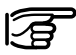

*Tener en cuenta los límites de temperatura cuando se almacene el equipo, especialmente en verano si se guarda dentro de un vehículo (-40º C - 70 º C / -40º F - 158ª F)*

## *Almacenamiento*

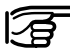

*Si se moja el equipo, desempaquetar y secar la herramienta, caja de transporte, espuma de embalaje y accesorios ( a una temperatura máxima de 40º C / 108 F). No poner nuevamente el equipo en su caja hasta que este totalmente seco*

$$
\mathbb{F}
$$

*Después de almacenar el equipo durante un periodo largo de tiempo o transportarlo debe realizar una comprobación de las mediciones antes de su uso.*

## *Transporte*

El equipo debe transportarse en la caja de Hilti que venía con la herramienta o en un embalaje de similar calidad. Transportar el equipo siempre sin las pilas.

# *Mensajes de error*

Errores ópticos en la medida, datos no aceptables introducidos por el usuario o fallos en la herramienta se indican en la pantalla mediante un código de error.

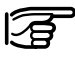

*Cuando aparece un código de error, encender y apagar varias veces la herramienta para comprobar que el problema se repite antes de ponerse en contacto con el servicio técnico.*

La siguiente lista muestra todos los códigos de error posibles, su significado y lo que hay que hacer para quitarlos

- Código Significado
- **E103** Instrucción no valida Resultado no valido

¿Que hacer? Realizar una nueva medida/introducir un nuevo dato

**E106** No hay comunicación con el modulo, posiblemente la herramienta se ha caido. No es posible realizar mediciones de distancias.

> ¿Que hacer? Si el mensaje se repite contactar con el servicio técnico.

**E117** El ajuste de los parámetros no esta bien

¿Que hacer? Contactar con el servicio técnico

**E121** Error de paridad.

¿Que hacer? Repetir la medición, contactar con el servicio técnico si se repite el mensaje.

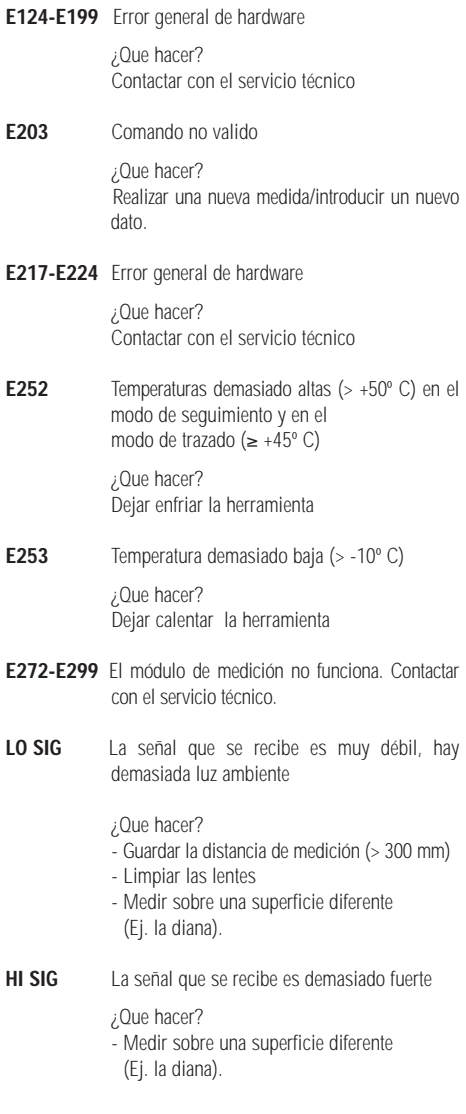

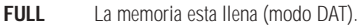

¿Que hacer? Borrar o toda la memoria o los datos almacenados que no sean necesarios

## **no SIG** Las medidas tardan mas de 20 segundos en el modo de seguimiento o de trazado.

¿Que hacer? Ver "LO SIG"

#### **bright** El punto que se esta midiendo recibe demasiada luz ambiente

¿Que hacer? Dar sombra al punto que se quiere medir

# *Inspección del equipo de medida*

### **Inspección del equipo de medida PD 10 para usuarios que tienen la certificación ISO 9000**

Usted puede realizar por sí mismo la inspección del equipo de medida lineal PD 10 requerida por la ISO 9000.

Para ello, buscar una distancia que medir que permanezca constante con el tiempo y que sea fácilmente accesible, y que tenga una longitud de entre 1 y 5 m (Ej: el hueco de una venana, el ancho de una habitación) y realizar 10 medidas.

Calcular la desviación de las distancias respecto a la distancia de medición nominal y calcular la desviación estánestándar de esta forma.

Anotar este valor y fijar un momento para realizar la siguiente inspección.

Repetir esta comprobación de la medida a intervalos regulares y antes y después de realizar mediciones importantes.

Pegar una pegatina de inspección del equipo de medida al PD 10 y anotar el procedimiento de inspección completo.

Su PD 10 esta de acuerdo con los niveles de precisión requeridos la desviación estándar es menor o igual de 6 mm.

Un PD 10 que ha sido inspeccionado con la distancia de comprobación funciona con la precisión especificada en el manual en el intervalo especificado de longitudes y temperaturas. Ver los datos técnicos en el manual junto con la explicación de los niveles de precisión.

# *Datos técnicos*

## **Datos de rendimiento**

Intervalo de medición

- $0.3 30 m$ (en superficies normales de construcción con "albedo"  $> 0.2$ )
- 20 100 m con diana ("albedo" > 0.5)

Precisión

- ± 3 mm mediciones individuales @ 23º C
- ± 5 mm de 0º C a +50º C
- ± 7 mm de -10º C a +50º C

Diámetro del rayo

- < 6 mm @ 10 m
- < 30 mm @ 50 m
- < 60 mm @ 100 m

Modos de funcionamiento

- Mediciones individuales
- Mediciones continuas
- Distancia prefijada
- Cálculos
- Memoria de datos

Indicador del modo de funcionamiento

Pantalla de cristal líquido que indica los modos de funcionamiento individuales y el estado de funcionamiento

## **Datos de la herramienta**

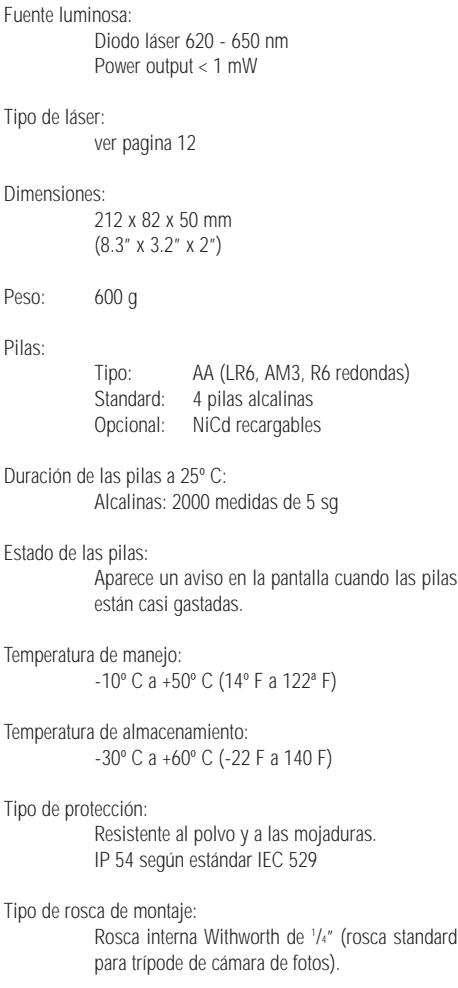

# *Accesorios*

### **Bolsa de transporte**

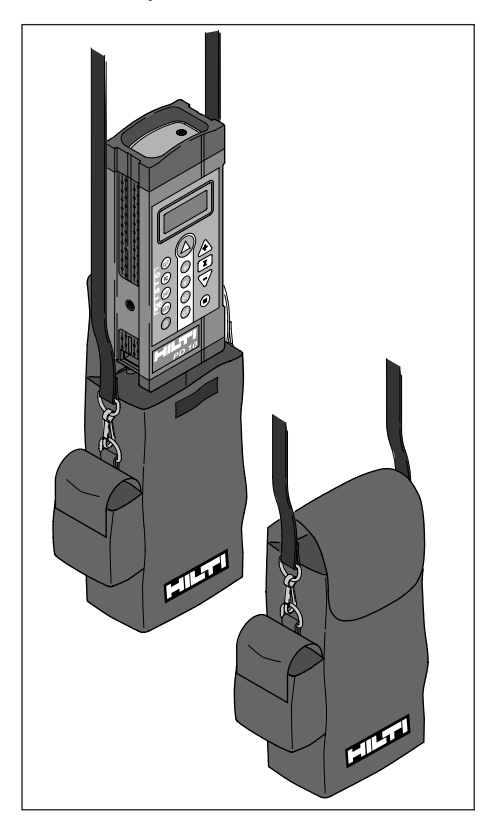

## **Pilas**

4 pilas de 1.5 V alcalinas AA

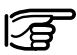

*Las pilas de recambio se pueden comprar localmente.*

## **Dianas:**

Las hay de dos colores:

- Blanca, para realizar mediciones hasta 30 m
- Marrón, para mediciones de 30 a 100 m

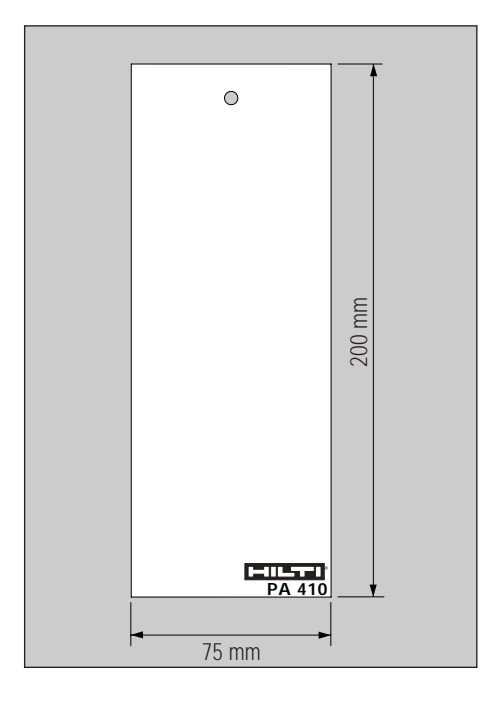

## **Opcional Gafas de plástico**

Las gafas de plástico sirven para mejorar la visibilidad del punto láser (factor 4-5)

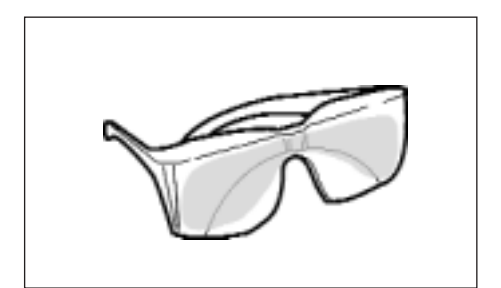

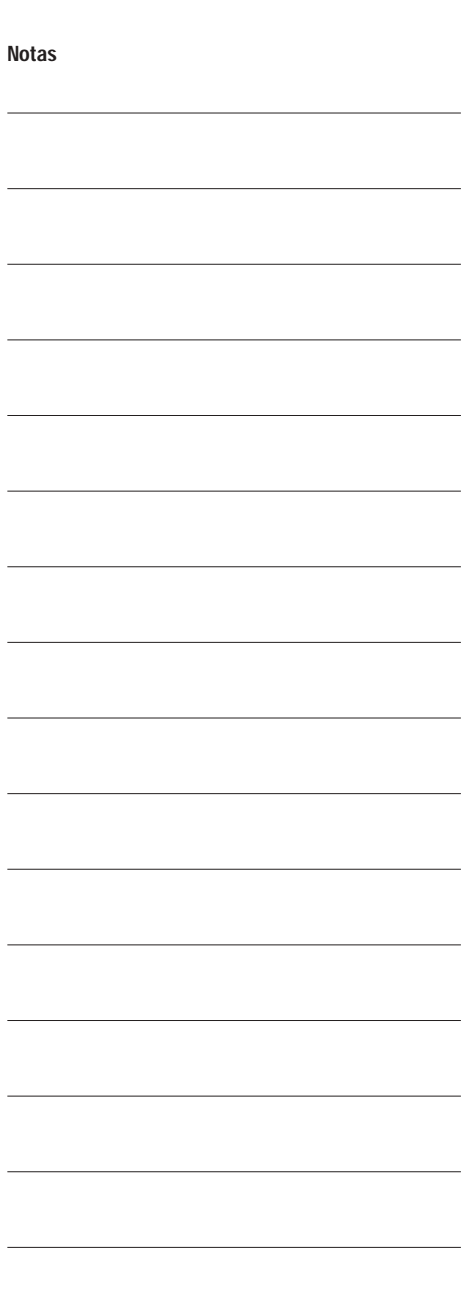

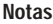

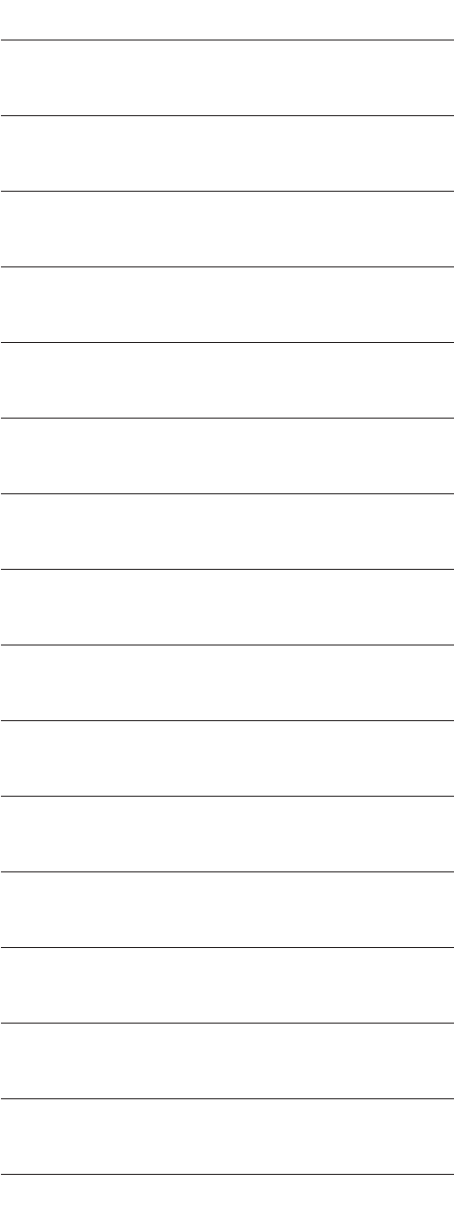

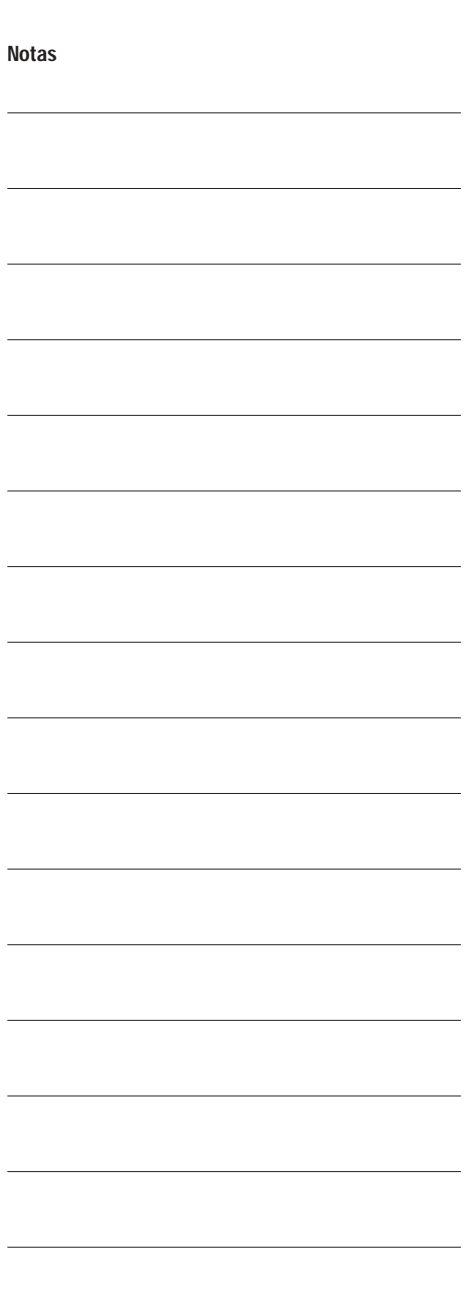